# **Leistungsbeschreibung skillsforwork | personal growth**

skillsforwork ist die Plattform für unternehmensweites Lernen mit kuratiertem Experten-Content und Workflow-Lösungen, die Zeit sparen. Auf der Plattform werden verschiedene Produkte angeboten, die einzeln oder kombiniert nutzbar sind. Alle Infos zu unseren Produkten finden Sie unter [www.skillsforwork.de.](http://www.skillsforwork.de/)

Mit skillsforwork | personal growth bieten wir eine digitale Awareness-Plattform, die mit spannenden E-Learnings Mitarbeiter weiterentwickelt, fördert und auch ans Unternehmen stärker bindet.

# **1 Inhalte des Produkts:**

Das Angebot beinhaltet moderne und zeitgemäße E-Learnings. Diese können entweder über das von personal growth bereitgestellte Schulungs-Portal durchgeführt oder als Scorm-Datei in das Lern-Management-System des Kunden geladen werden. Die Schulungen bieten hochwertige und sorgfältig recherchierte Inhalte zu folgenden Themen:

- **Communication:** E-Learning-Kurse zu Themen wie Verhandlungen, Feedback, Körpersprache, Konfliktmanagement, Rhetorik und Stimme.
- **Personal Development:** E-Learning-Kurse zu Themen wie Zeitmanagement, Selbstmanagement, Achtsamkeit, Selbstreflexion.
- **Health:** E-Learning-Kurse zu Themen wie psychische Gesundheit, gesunde Ernährung und Bewegung, Burn-out-Prävention.
- **Leadership & Management Skills:** E-Learning-Kurse zu Themen wie Mitarbeitermotivation, Konfliktmanagement, Change Management.

Die E-Learnings sind hochwertig und unter Berücksichtigung aktueller lernwissenschaftlicher Erkenntnisse erstellt. Die Inhalte sind abwechslungsreich aufbereitet, bspw. durch Quizze, interaktive Elemente, animierte Erklär-Filme und Bilder.

# **2 Allgemeine Plattformfunktionalitäten:**

### 2.1 Benutzerregistrierung und -verwaltung

Die E-Learning-Plattform www.skillsforwork.de bietet eine benutzerfreundliche und sichere Möglichkeit, Mitarbeiter zu der Plattform hinzuzufügen. Der Administrator kann dabei zwischen dem manuellen Hinzufügen der Mitarbeiter, oder einem Upload via CSV- oder Excel-Datei wählen. Die hinzugefügten Mitarbeiter erhalten eine Registrierungs-E-Mail mit der diese sich ganz einfach für skillsforwork freischalten können.

### 2.2 Responsives Design für die Nutzung auf verschiedenen Geräten

Die E-Learning-Plattform www.skillsforwork.de wurde mit einem responsiven Design entwickelt, um eine optimale Benutzererfahrung auf verschiedenen Geräten zu gewährleisten. Unabhängig davon, ob Benutzer die Plattform auf einem Desktop-Computer, Laptop, Tablet oder Smartphone nutzen, passt sich das Layout automatisch an die Bildschirmgröße an.

2.3 Mandantenfähigkeit (Standort-Verwaltung)

Mit der Standortverwaltung können bequem weitere Standorte hinzugefügt werden. Dies erlaubt, mehrere, voneinander getrennte Sets an Mitarbeiter-Daten zu verwenden. Jedem Standort kann optional ein Standort-Verantwortlicher hinzugefügt werden, der als Admin nur auf diesen Standort zugreifen und diesen verwalten kann.

#### 2.4 Einblicke in Kennzahlen über das Dashboard

Administratoren sehen auf Ihrem Dashboard eine Übersicht, über die für Sie relevanten Kennzahlen, wie etwa der Anzahl der im Standort jeweils registrierten Mitarbeiter.

#### **3 Allgemeine administrative Funktionen:**

#### 3.1 Mitarbeiter ohne E-Mail-Adresse hinzufügen

Auf skillsforwork lässt sich auch von Mitarbeitern ohne E-Mail-Adresse nutzen. Dem Administrator wird in diesem Fall ein Code erzeugt, mit dem der Mitarbeiter von einem beliebigen Endgerät sein Account ohne E-Mail-Adresse erstellen kann.

#### 3.2 Mitarbeiter-Einträge einsehen und bearbeiten

Administratoren ist es möglich, den Mitarbeiter-Datensätzen weitere Informationen hinzuzufügen. Die Daten können entweder beim Import oder später in der Benutzerverwaltung eingepflegt und geändert werden. Die Ansicht eines Mitarbeiter-Datensatzes erlaubt ebenfalls, schnell und gezielt alle Nachweise und alle zugewiesenen Schulungen und Termine einzusehen.

#### 3.3 Branding des Mitarbeiter-Bereichs anpassen

Die Plattform bietet die Möglichkeit des individuellen Brandings für den Mitarbeiter-Bereich. Dies beinhaltet die Integration des Unternehmenslogos, und individuellen Hintergrundbildes, um eine konsistente Markendarstellung zu gewährleisten.

#### **4 Kursverwaltung:**

#### 4.1 E-Learnings freischalten

Alle E-Learning-Kurse sind in der Themenübersicht für den Administrator ersichtlich. Über die Filterfunktion sind sie nach den vier Themenbereichen selektierbar. Ebenfalls sind Kurse über die Schlagwortsuche auffindbar. Die Kurse können an- und abgewählt werden. So kann der Admin entscheiden, welche Kurse für die Mitarbeiter ersichtlich sein sollen und welche nicht.

### 4.2 Weiterbildung dokumentieren

skillsforwork | personal growth unterstützt bei der Dokumentation der durchgeführten Schulungen. Dazu kann der Administrator jederzeit auf der Plattform den Schulungs-Stand der Mitarbeitenden einsehen. Dabei kann er sowohl auf Mitarbeiter-Ebene oder auf ThemenEbene einsehen wie der aktuelle Stand ist. Intuitive Dashboards unterstützen dabei, einen schnellen Einblick in den Fortschritt und die beliebtesten Themen zu erhalten.

## **5 Allgemeine Funktionen im Mitarbeiterbereich:**

### 5.1 Passwortgeschützter Zugang zum Mitarbeiterbereich

Aktivierte Mitarbeiter können sich über my.skillsforwork.de mit Ihren Zugangsdaten in ihren Mitarbeiterbereich einloggen. In diesem Bereich findet der Mitarbeiter auf einen Blick die aktuelle durchzuführende Schulung von skillsforwork | personal growth, sowie einen Überblick über die Schulungen in den kommenden Monaten. Über ein einfaches visuelles Markierungs-System ist dem Mitarbeiter jederzeit klar, welche Schulungen er schon durchgeführt hat und welche noch offen oder geschlossen sind.

Die Plattform ermöglicht es, dass die Mitarbeiter auch bei der Nutzung mehrerer skillsforwork-Produkte nur einen zentralen Zugang haben. Der Mitarbeiterbereich ist mobil optimiert und kann sowohl von Tablet, Handy oder Desktop-Gerät über einen aktuellen Browser genutzt werden (siehe Punkt 7).

### 5.2 Übersicht mit dem Termin-Kalender

Über einen intuitiven Termin-Kalender werden dem Mitarbeiter alle vorherigen oder anstehenden Termine angezeigt. Über das Dashboard oder den Termin-Kalender kann die Detailseite aufgerufen werden, auf der weitere Informationen zum Termin gefunden werden können.

### 5.3 Archiv und Nachweise

Dank eines übersichtlichen Archiv- und Nachweis-Systems können Mitarbeitende jederzeit die abgeschlossenen Schulungen sowie die erlangten Nachweise einsehen und downloaden.

### 5.4 Schulungen selbst entdecken und auswählen

Die Mitarbeiter finden in ihrem Bereich einen Reiter "Entdecken". Dort sind alle Kurse, aufgegliedert in die vier Themenbereiche, zu finden, die der Admin als "sichtbar" bestimmt hat. Die Themen sind über eine Filterfunktion und eine Schlagwortsuche selektierbar. Wählt ein Mitarbeiter einen Kurs aus, wird ihm automatisch ein Zeitraum von 3 Monaten zugewiesen diesen Kurs zu absolvieren.

# **6 Support und Service:**

### 6.1 Kundensupport per E-Mail oder Telefon

Für eine umfassende Betreuung bieten wir einen persönlichen Kundensupport:

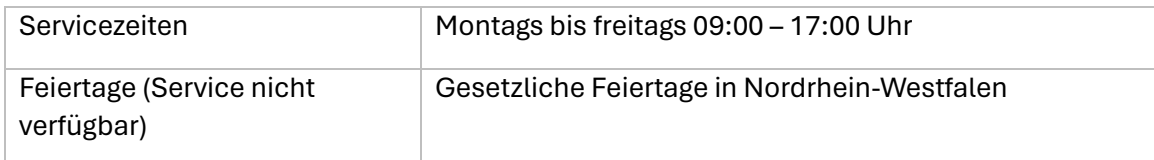

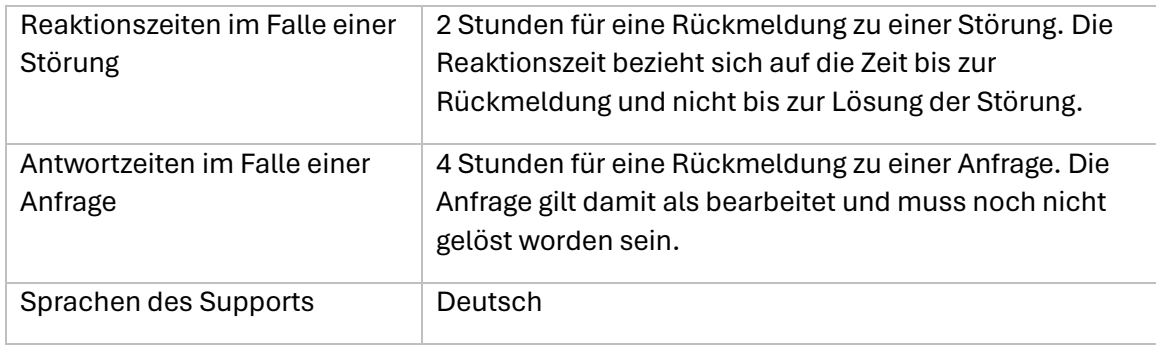

# 6.2 Online-Hilfe und Benutzerdokumentation [ab 03/24]

Um Benutzern eine eigenständige Problembehebung zu ermöglichen, bietet skillsforwork einen umfassenden Online-Hilfebereich, die Benutzern bei der Navigation durch die Plattform und der Lösung häufig auftretender Fragen unterstützen.

# **7 Technische Anforderungen:**

# 7.1 Unterstützung gängiger Webbrowser

Für eine reibungslose Nutzung der Plattform sollte ein gängiger Browser (Chrome, Firefox, Safari, Brave, Opera und Edge) in der jeweils aktuellsten Version genutzt werden.

# 7.2 Kompatibilität mit verschiedenen Betriebssystemen

Benutzer können die Plattform in den gängigen Betriebssystemen (Windows, macOS, Linux) uneingeschränkt über einen der oben genannten Webbrowser nutzen.